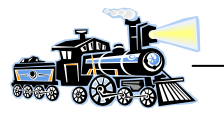

# **DCC dekoder til servo med polariseringsrelæ**

Dekoderen kan kontrollere 4 servoer. Der er mulighed for at vælge forskellige hastigheder og vandring. Servoerne er velegnet til langsomt skift af sporskifte. Dekoderen er forsynet med 4 stk. relæer til polarisering af sporskiftet.

### **Servoens virkemåde**

Servoen er forsynet med 3 tilslutninger. Spændingsforsyning, GND og styrepulser. Styrepulsernes længde varieres normalt mellem 1mS og 2mS. Ønskes servoen i midterstilling, skal pulslængden være 1,5mS

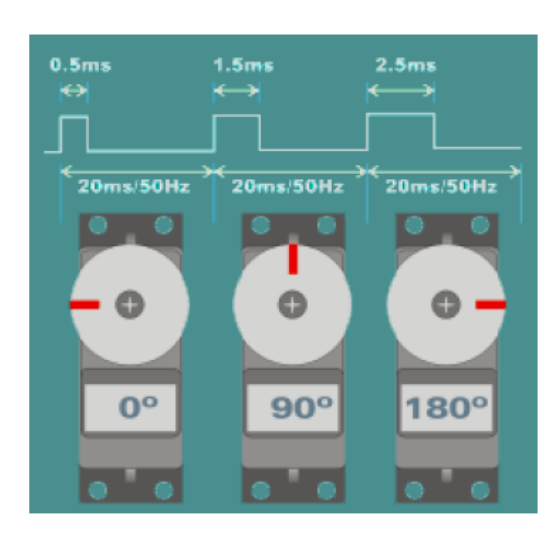

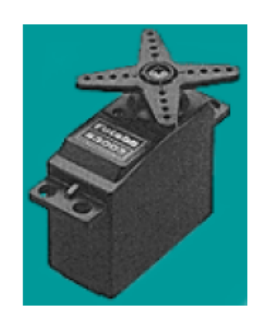

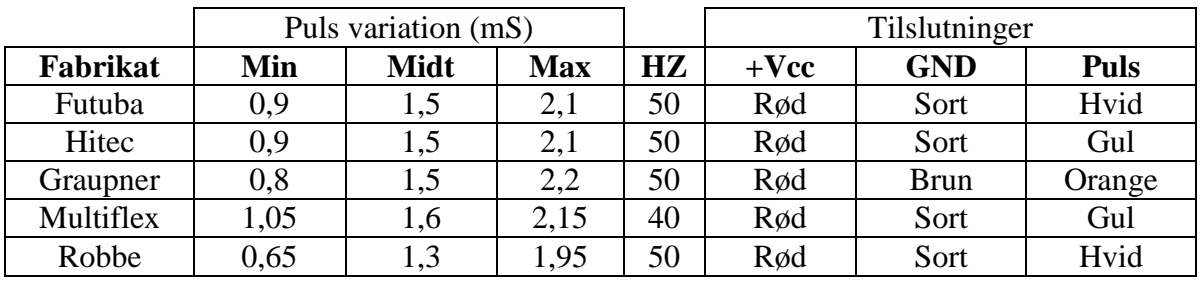

Graupner **Multiplex** Robbe Microprop Simprop Futaba Conrad  $J$ JR C C c

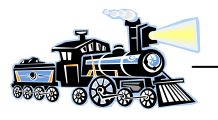

### **Diagram**

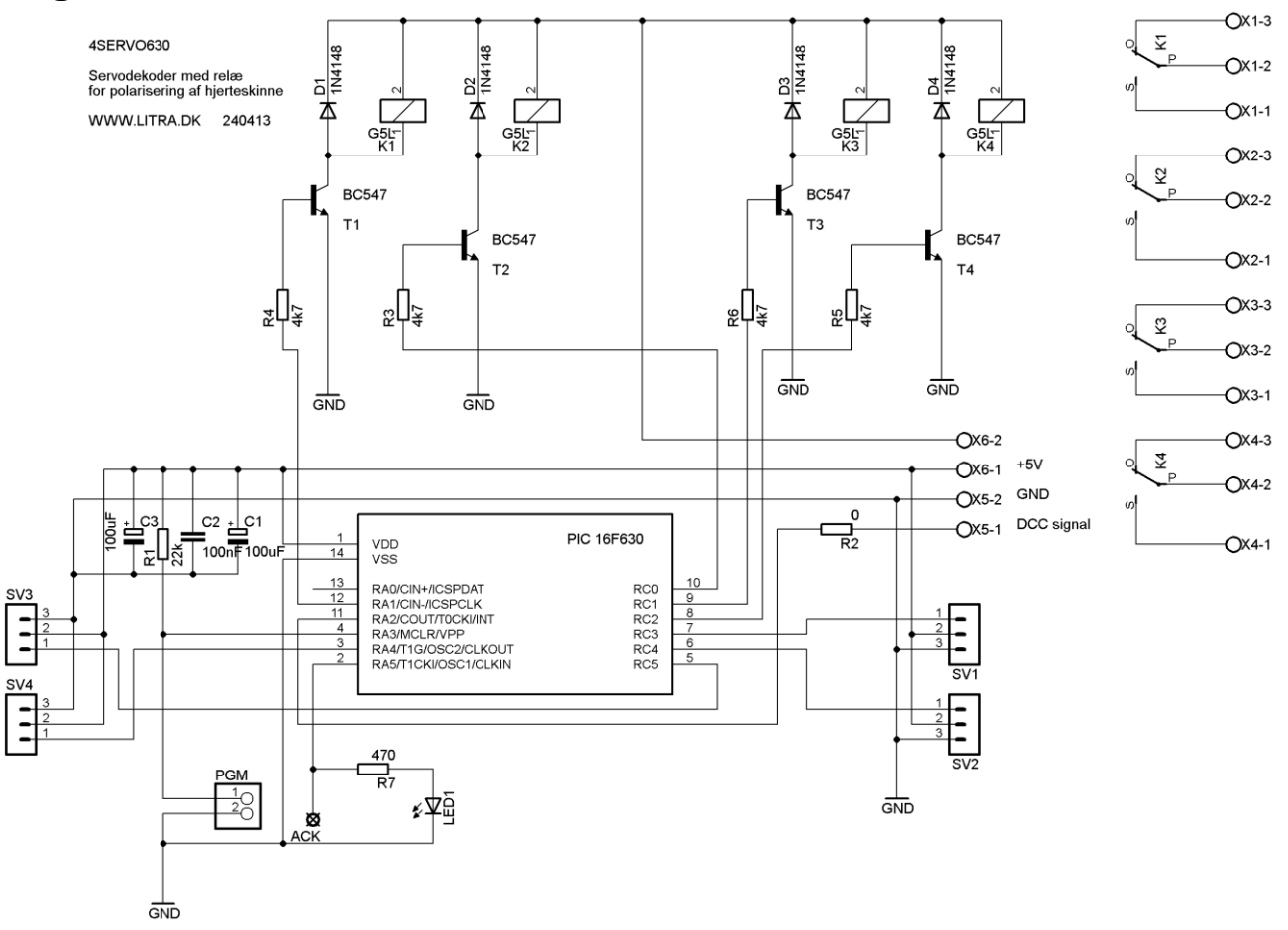

### **Print**

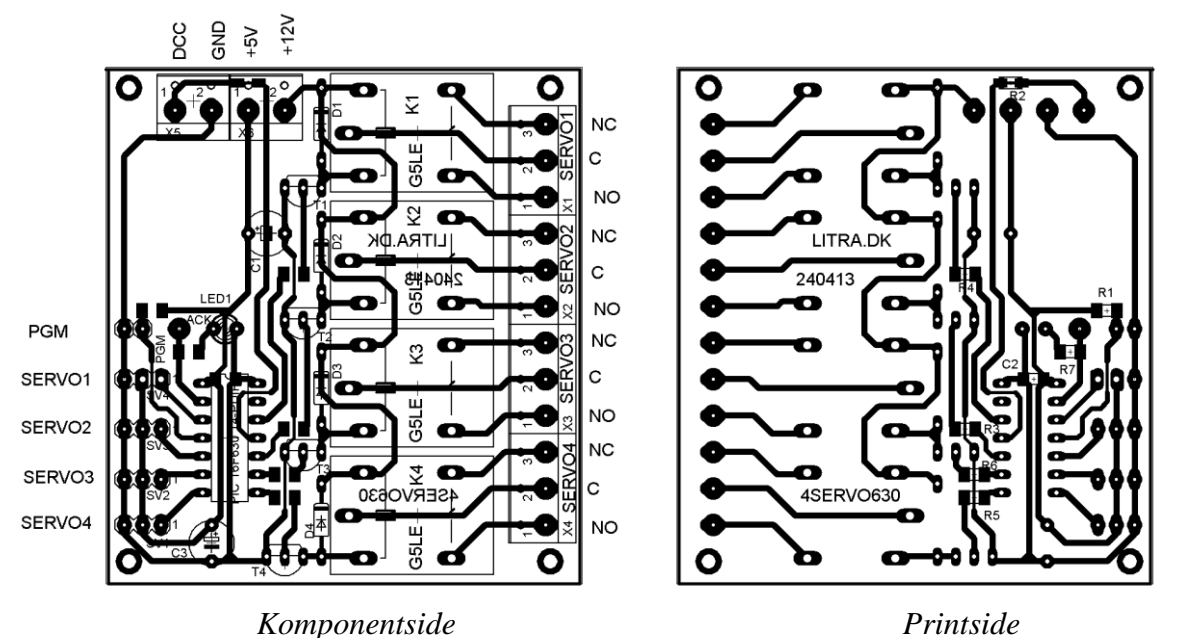

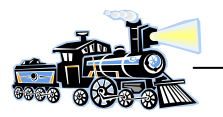

# **Tilslutning af dekoder**

Dekoderen tilsluttes den fælles DCC driver. DCC driveren består af selve DCC signalet og en 5V DC spænding. Desuden skal dekoderens relæer have en spændingsforsyning på enten 5V eller 12V DC afhængig af spolespændingen på relæerne.

DCC signalet hentes fra samme DCC driver som anvendes til andre DCC dekoderen.

## **DCC driver**

DCC signalet til dekoderen hentes fra sporet via optokobler med Cmos 4049 i udgangen. Der er 3 udgange til rådighed, således der kan tilsluttes en hel del dekodere til signalforsyningen. Optokobleren er en med høj hastighed og logisk udgang.

## **Diagram**

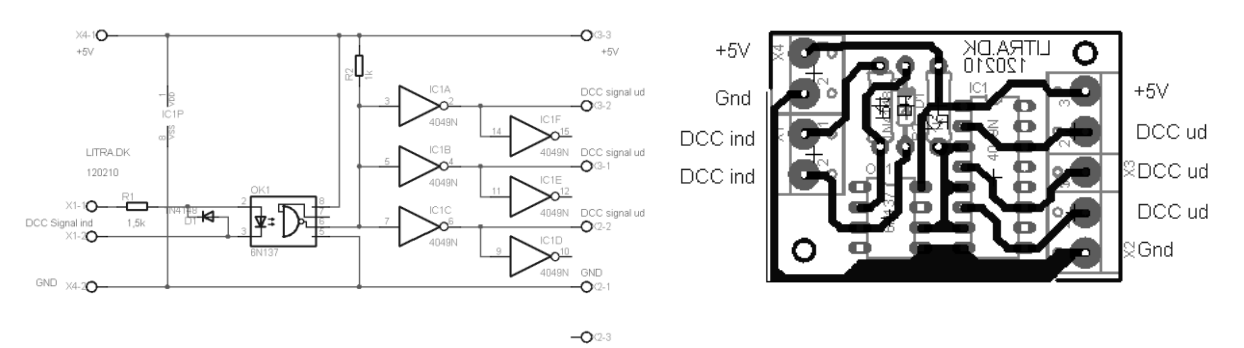

# **Tilslutning af dekoder og driver**

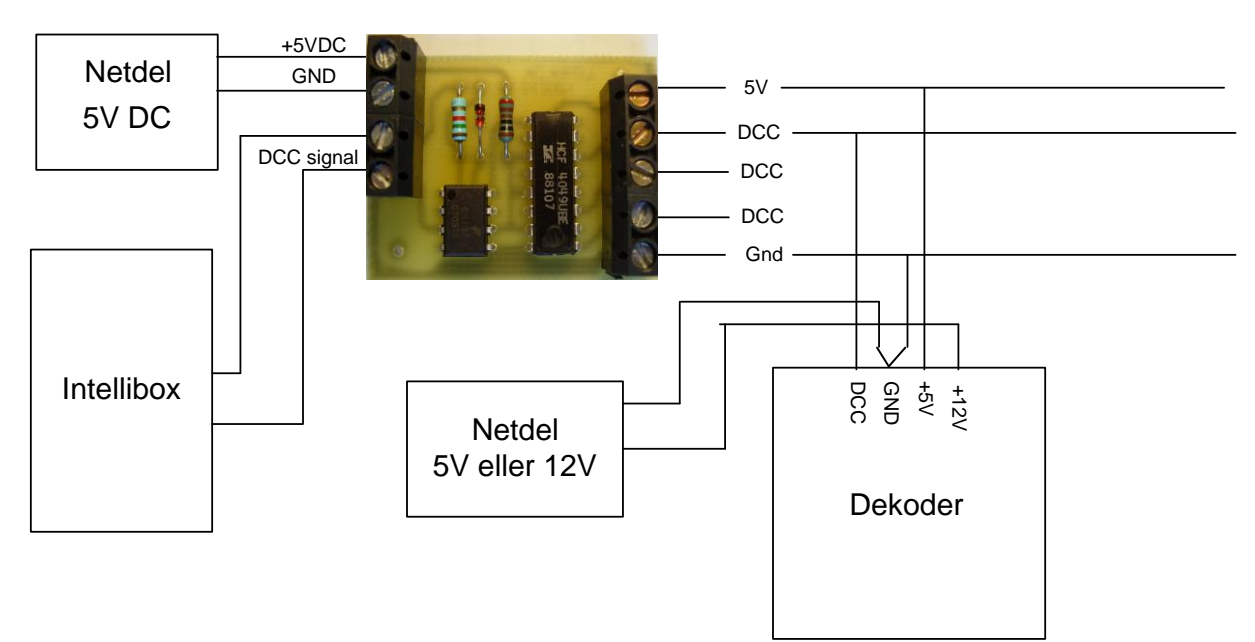

Der skal kun anvendes en DCC driver. Der er 3 DCC udgange på den foruden 5V DC og GND. Disse udgange fra DCC driveren føres sammen med spændingen 5V DC frem til samtlige dekodere. Derved får alle dekodere driftsspænding (5V DC), DCC signal fra Intelliboxen eller lign. Relæerne på dekoderen forsynes med 5V eller 12V fra en ekstern strømforsyning.(Vælges efter spolespændingen på relæerne). Da DCC driveren er forsynet med optokobler, vil dekoderen være spændings-

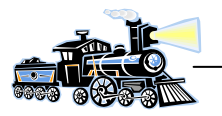

mæssigt adskilt fra bl. a. Intelliboxen. Derved er risikoen for ødelæggelse af Intelliboxen meget lille, hvis der sker kortslutning eller andet med dekoder og det tilsluttede udstyr. Optokobleren vil ligeledes modvirke elektrisk forstyrrelse i det digitale styringssystem.

## **Programmering af dekoderen**

Til programmering af dekoderens adresse kan anvendes PGM stifterne. Forbind stifterne med bøjlen og send den ønskede adresse fra digitalboksen. Sendes der fx sporskifte nr. 77, vil adressen på dekoderen blive  $(77+3)$  / 4 = 20, som lagres i CV513 og evt. CV521. Efter adresseprogrammeringen fjernes bøjlen igen.

Øvrige CV værdier på dekoderen kan ændres ved brug af:

# **DCC programmeringsenhed for DCC dekodere**

#### **Diagram**

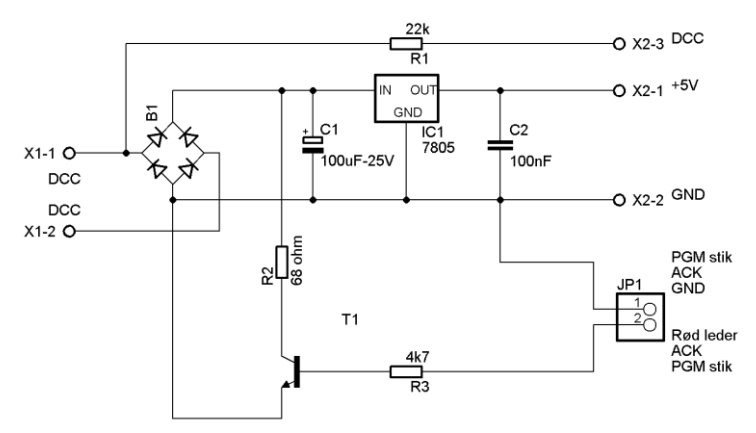

Programmeringsenheden består at 2 dele. Strømforsyning der forsyner enheden og dekoderen med 5V DC under programmeringen og en ACK enhed.

ACK stikket skal ikke anvendes ved servodekodere.

Programmeringsenheden forsynes fra fx Intelliboxens udgang til programmeringsspor. Derved fås både DCC signal og 5V DC.

## **Printlayout**

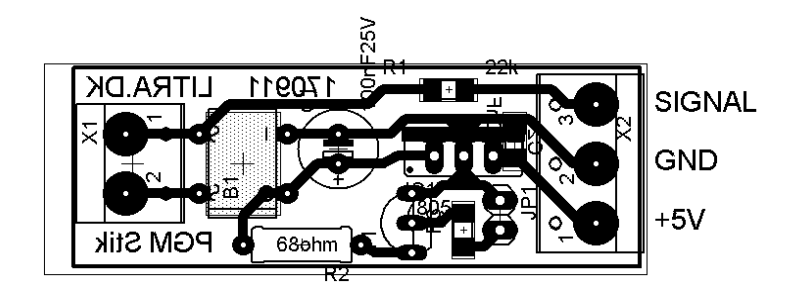

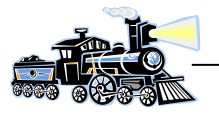

## **Tilslutning ved programmering**

Det forudsættes at den anvendte styre enhed er Intelliboxen (IB).

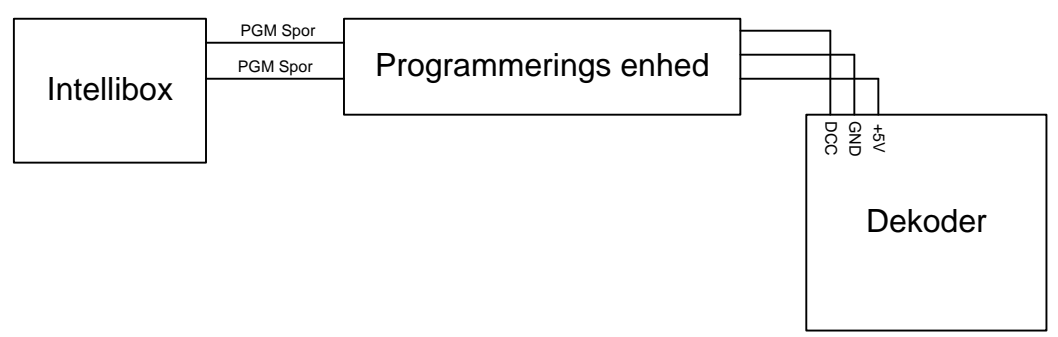

Tænd for Intelliboxen og skift til programmerings mode.

Der programmeres efter samme system som ved programmering af lok dekodere i DCC format. Programmeres dekoderen uden tilsluttede servoer vil digitalboksen vise "*Fejl*" i displayet. Årsager er at digitalboksen ikke kan LÆSE CV værdierne. På trods af dette vil dekoderen blive programmeret med den ønskede værdi. Dette kan afprøves med en tilsluttet servo.

### **CV værdier**

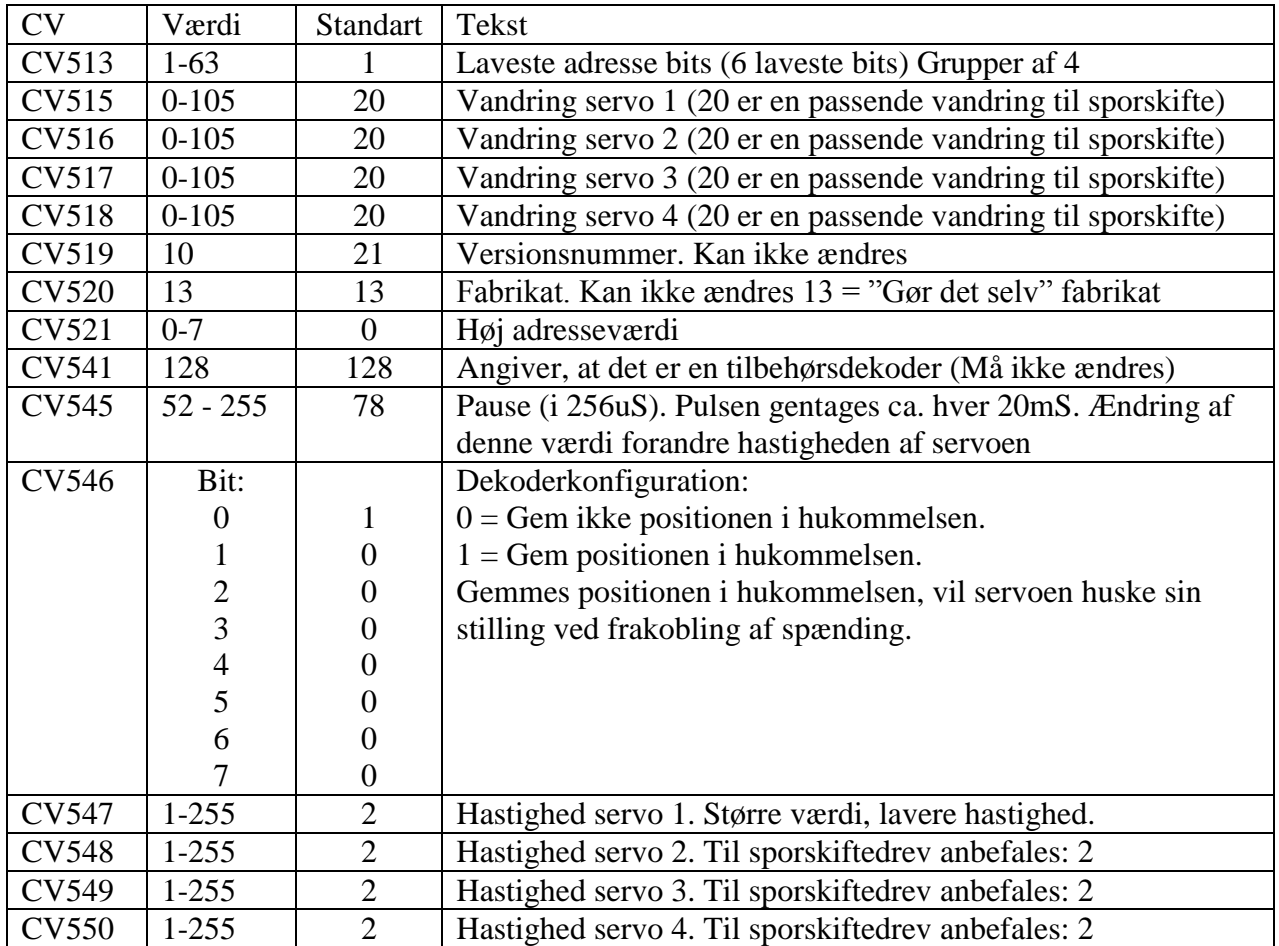

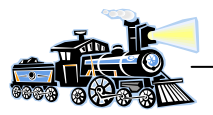

#### **Beregning af adresser:**

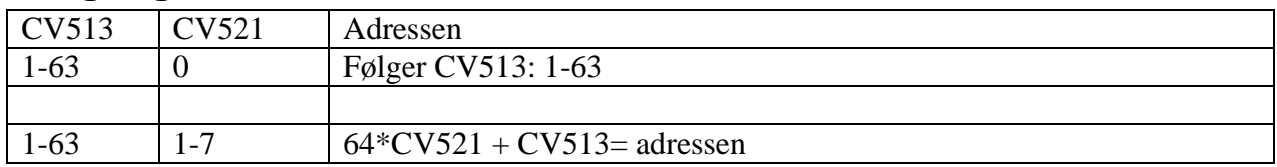

#### **Beregning af udgangsnummer:**

(Adressen  $*$  4) - 3 = første nummer i gruppen

#### **Eksempel:**

 $CV513 = 33, CV521 = 2$ Adressen =  $64*2 + 33 = 161$ 

Første udgangsnummer =  $(161 * 4) - 3 = 641$ Dvs. udgangene 641 - 642 - 643 - 644 ligger på adresse 161

#### **Polariseringsrelæet**

Relæet indkobler/udkobler når servoen passerer sin midterstilling. Derved sker polariseringsomkoblingen når sporskiftes tunge er i midterstilling. Risikoen for en kortslutning er derfor minimal.

#### **Billede af dekoder**

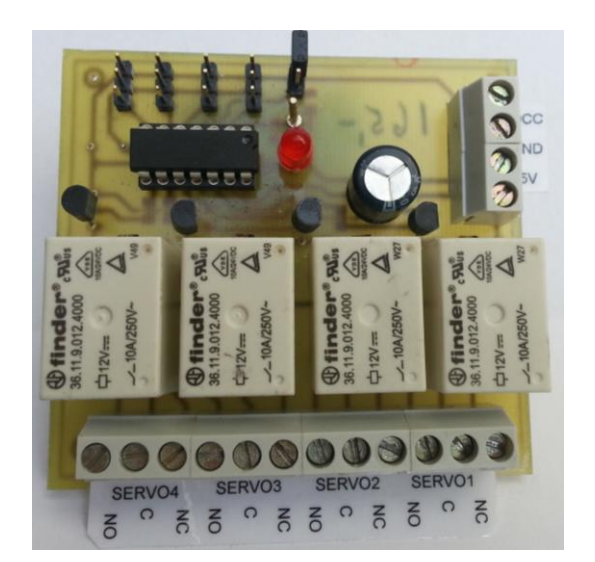